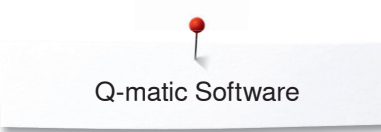

## **Q-matic Software**

## **Overview Display**

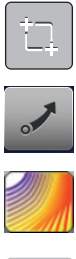

**Easy Glide**

**Safe Area**

**Art & Stitch**

**Start**

 $\blacktriangleright$ 

## **Select Overview System settings**

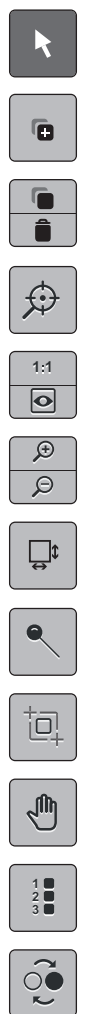

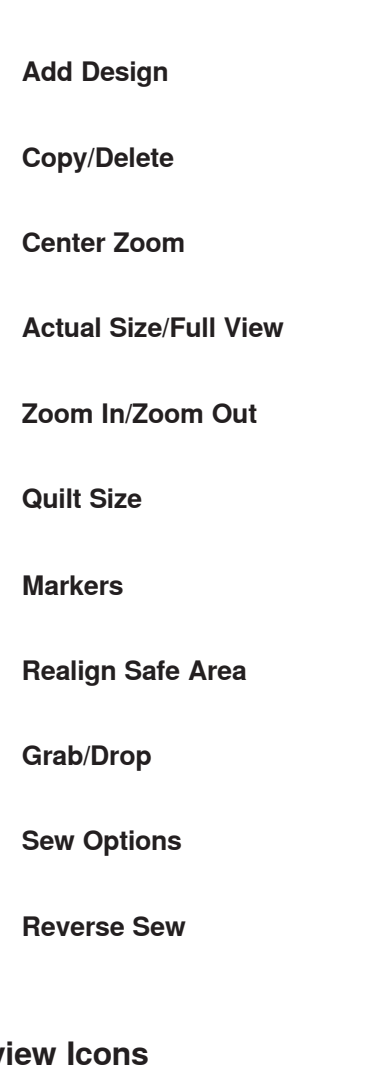

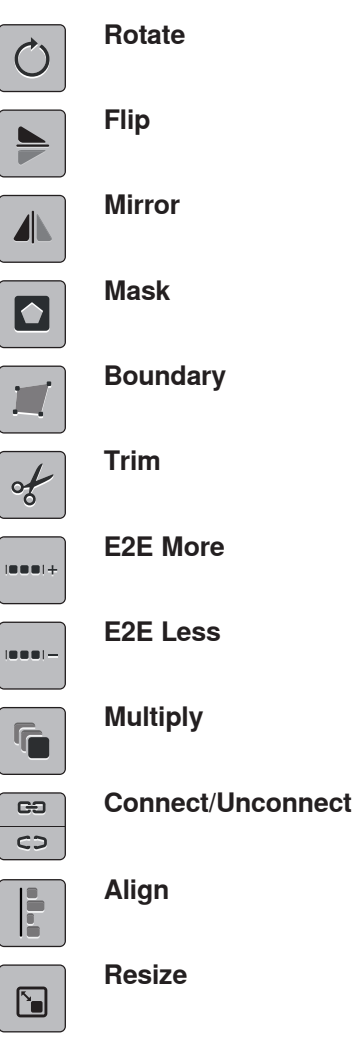

**Break**

 $\mathbf{u}$ 

**Stop**

**Move** 

## **Overv**

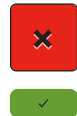

**Confirm**

**Close** 

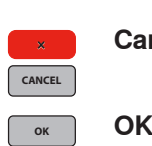

**ncel**